SOURCE project (A JISC funded Project) The Bloomsbury Colleges consortium Birkbeck College Library, University of London Project Manager: David F. Flanders <d.flanders@bbk.ac.uk> http://www.source.bbk.ac.uk

This summary accompanies the screencast of the Bulk-Migration Tool (alpha release) at the SOURCE web site.

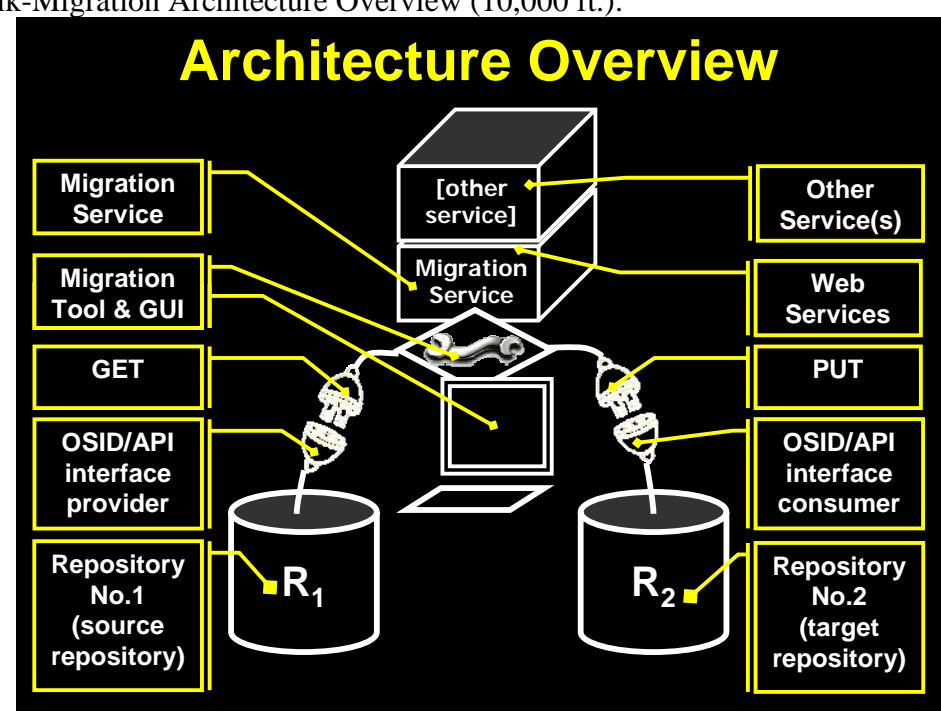

SOURCE Bulk-Migration Architecture Overview (10,000 ft.):

Below is the architecture manifested in the accompanying screencast: In the upper left is a simple Java Swing application. To the right is the terminal display. This is what is happening on the server machine. Below and across is what is happening on the client.

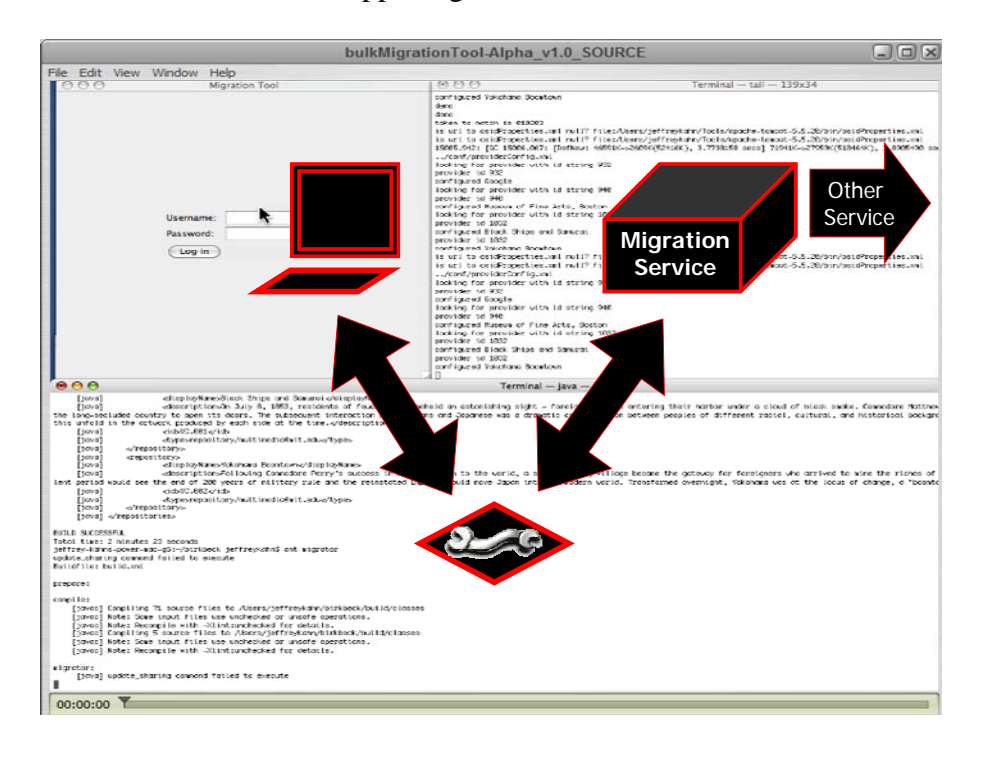

## **Screencast Walk-Through**:

The user logs in using a name and password. The login can do anything we want. For now, I simply check the name and password are known. The client is left with a token to pass to RESTful calls. Another approach is a cookie in the client browser. Those differences are not important. What you should note is that client is sending an HTTP request and passing username and password.

http://localhost:8080/migrator/login.jsp?username=demo&pwd=demo

Of course this can be encrypted. The response is a token which is used thereafter. The next thing the client does is ask for the list of profiles using the call

http://localhost:8080/migrator/getProfilesList.jsp?token=010203

What comes back is XML about the profiles:

```
<?xml version="1.0" encoding="UTF-8"?> 
    [java] <profiles>
    [java] <profile>
     [java] <displayName>Profile 1</displayName> 
     [java] </profile> 
             <profile>
    [java] <displayName>Profile 2</displayName>
     [java] </profile> 
     [java] </profiles>
```
The client application chooses to use a list control to show these to the user for a selection. The user picks one and the client requests more about that profile using the call

http://localhost:8080/migrator/getProfile.jsp?token=010203&profile=Profile+2

Again, XML comes back

```
<?xml version="1.0" encoding="UTF-8"?> 
    [java] <profile>
    [java] <displayName>Profile 2</displayName>
     [java] <source> 
    [java] <displayName>Equella1</displayName>
    [java] <repositoryId>12345-67890</repositoryId>
     [java] </source> 
     [java] <targets> 
     [java] <target> 
    [java] <displayName>Hive1</displayName><br>[java] </repositoryId>A-67890</repositor
    [java] <repositoryId>A-67890</repositoryId><br>[java] </target>
                     </target>
     [java] <target> 
     [java] <displayName>Hive2</displayName> 
     [java] <repositoryId>B-67890</repositoryId> 
    [java] </target>
    [java] </targets>
     [java] <crosswalks> 
    [java] <crosswalk>DublinCoreToLOM</crosswalk><br>[java] </crosswalks>
    [java] </crosswalks><br>[java] <assetxforms>
              <assetxforms>
    [java] <assetxform>Sample Asset Transform</assetxform>
     [java] </assetxforms> 
     [java] <objectxforms> 
    [java] <objectxform>mp4To320x200</objectxform>
    [java] <objectxform>movTo320x200</objectxform>
    [java] </objectxforms>
    [java] </profile>
```
The client application chooses to display this in list controls to get the user to make a selection. The user accepts the current profile and presses the migrate button. The client sends a request to perform the migration using the call

```
http://localhost:8080/migrator/migrate.jsp?token=010203&source=12345-
67890&target0=A-67890&target1=B-
67890&crosswalk0=DublinCoreToLOM&assetxform0=Sample+Asset+Transform&objectxform0=
movTo320x200
```
## The audit report comes back

```
<?xml version="1.0" encoding="UTF-8"?> 
    [java] <audit>
    [java] <auditId>b426478041107ff70207231fb10000104</auditId>
    [java] <userId>010203</userId><br>[java] <crosswalks>
            <crosswalks>
    [java] <crosswalk>DublinCoreToLOM</crosswalk>
    [java] </crosswalks><br>[java] <assetxforms>
            <assetxforms>
    [java] <assetxform>Sample Asset Transform</assetxform>
 [java] </assetxforms> 
 [java] <objectxforms> 
    [java] <objectxform>movTo320x200</objectxform>
    [java] </objectxforms>
     [java] <migrations> 
    [java] <migration>
      [java] <starttime>Fri Jul 27 16:29:17 EDT 
2007</starttime> 
     [java] <source>12345-67890</source> 
     [java] <target>A-67890</target> 
     [java] <endtime>Fri Jul 27 16:29:20 EDT 2007</endtime> 
                          <status>SAMPLE passed</status>
     [java] <message>SAMPLE 5 assets migrated</message> 
    [java] </migration>
    [java] <migration>
      [java] <starttime>Fri Jul 27 16:29:20 EDT 
2007</starttime> 
     [java] <source>12345-67890</source> 
                           [java] <target>B-67890</target> 
     [java] <endtime>Fri Jul 27 16:29:23 EDT 2007</endtime> 
     [java] <status>SAMPLE passed</status> 
                          <message>SAMPLE 5 assets migrated</message>
    [java] </migration>
    [java] </migrations>
     [java] </audit>
```
Now the user wants to migrate something else. By pressing the edit button, the user indicates they want to get the list of all sources and targets using the call

http://localhost:8080/migrator/getRepositoryList.jsp?token=010203

The repository list comes back:

```
<?xml version="1.0" encoding="UTF-8"?> 
      [java] <repositories> 
     [java] <repository><br>[java] </repository>
                       [java] <displayName>Google</displayName> 
      [java] <description>Google (not local). This implementatin
requires the user to have a key. Keys are obtained directly from 
Google.</description> 
         [java] <id>49734F17-AD8B-450B-8841-BCBF8F3454B3-758-
000002113FA638E4</id> 
     [java] \langle \text{type} \ranglerepository/google@edu.tufts</type>
     [java] </repository><br>[java] <repository>
               <repository>
      [java] <displayName>Museum of Fine Arts, Boston</displayName>
```
 [java] <description>Museum of Fine Arts, Boston</description> [java] <id>A0CFC685-E2AC-4C1D-A6A0-C639106D0635-753- 000001E15B2FE38B</id> [java] <type>repository/multimedia@mit.edu</type> [java] </repository> [java] <repository> [java] <displayName>Black Ships and Samurai</displayName> <description>On July 8, 1853, residents of feudal Japan beheld an astonishing sight - foreign warships entering their harbor under a cloud of black smoke. Commodore Matthew Perry had arrived to force the longsecluded country to open its doors. The subsequent interaction of Americans and Japanese was a dramatic confrontation between peoples of different racial, cultural, and historical backgrounds - we can literally see this unfold in the artwork produced by each side at the time.</description>  $[iava]$   $\langle id \rangle \text{VC}.001 \langle id \rangle$ [java]  $<$ type>repository/multimedia@mit.edu</type> [java] </repository><br>[java] <repository> <repository> [java] <displayName>Yokohama Boomtown</displayName> [java] <description>Following Commodore Perry's success in opening Japan to the world, a small fishing village became the gateway for foreigners who arrived to mine the riches of new trade. This brief, turbulent period would see the end of 200 years of military rule and the reinstated Emperor would move Japan into the modern world. Transformed overnight, Yokohama was at the locus of change, a "boomtown"</description> [java] <id>VC.002</id><br>[java] <type>repositor [java] <type>repository/multimedia@mit.edu</type><br>[java] </repository> </repository>

[java] </repositories>